# PHY604 Lecture 3

September 5, 2023

#### Review: Roundoff and truncation error

• Consider computing exp(-24) via a truncated Taylor series:

$$
e^x \simeq S(x) = 1 + \frac{x}{1!} + \frac{x^2}{2!} + \dots + \frac{x^n}{n!}
$$

• Error in the approximation (**i.e., truncation error**) is less than:

$$
\frac{|x|^{n+1}}{(n+1)!} \max\{1, e^x\}
$$

- But if we compute S(-24) by adding terms until they are less than machine precision (8 byte):
	- S(-24)=3.7814382919759864E-007
	- Exp(-24)=3.7751345442790977E-011
	- Error is larger than the result (much larger than truncation error)!!
	- Looking at terms, we see we are relying on cancellations of terms

#### Review: Distributed version control with Git

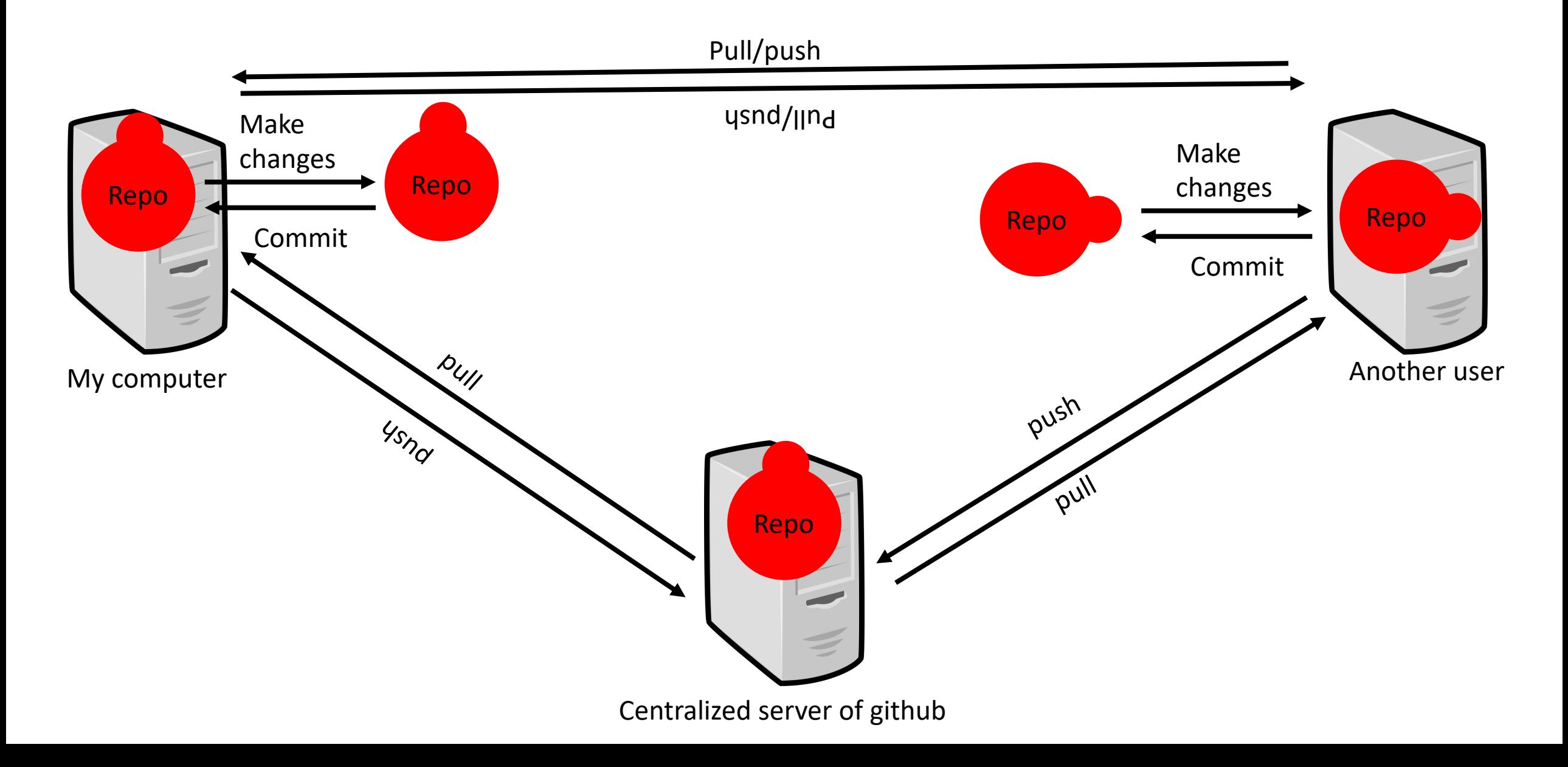

## Today's lecture:

- Good programming practices:
	- Finish discussing version control
	- Testing
	- Misc. good practices

#### Example: Simple remote on group server

- We'll look at the example of having people work with a shared remote repository—this is common with groups.
	- Each developer will have their own clone that they interact with, develop in, branch for experimentation, etc.
	- You can push and pull to/from the remote repo to stay in sync with others
	- You probably want to put everyone in the same UNIX group on the server
- Creating a master bare repo:

**git init --bare --shared myproject.git chgrp -R** *groupname* **myproject.git** (to set permissions)

#### Example: Simple remote on group server

- This repo is empty, and bare—it will only contain the git files, not the actual source files you want to work on
- Each user should clone it
	- In some other directory. User A does:
		- **git clone** */path/to/***myproject.git**
- Now you can operate on it
	- Create a file (README)
	- Add it to your repo: git add README
	- Commit it to your repo: git commit README
	- Push it back to the bare repo: git push
- Note that for each commit you will be prompted to add a log message detailing the change

#### Example: Simple remote on group server

- Now user B comes along and wants to play too:
- In some other directory. User B does:
	- **git clone** */path/to/***myrepo.git**
- Note that they already have the README file
	- Edit README
	- Commit you changes locally: **git commit README**
	- Push it back to the bare repo: **git push**
- Now user A can get this changes by doing:  $\texttt{git}$  pull
- In general, you can push to a *bare repo*, but you can pull from anyone

## Using github

- Don't want to use your own server? Use github or bitbucket
	- Free for public (open source) projects
	- Pay for private projects
- How to contribute to someone else's project?
	- Since you are not a member of that project, you cannot push back to it
		- You don't have write access
	- Use pull requests:
		- Fork the project into your own account
		- Push back to your fork
		- Issue a *pull-request* asking for your changes to be incorporated

## Common Git commands available using git --help

```
/Users/cdreyer % git --help
usage: git [--version] [--help] [-C <path>] [-c <name> = <value>]
           [--exec-path[=<path>]] [--html-path] [--man-path] [--info-path]
           [-p] --paginate |-P| --no-pager] [--no-replace-objects] [--bare]
           [--git-dir=<path>]        [--work-tree=<path>]        [--namespace=<name>]
           <command> [<args>]
These are common Git commands used in various situations:
start a working area (see also: git help tutorial)
   clone
              Clone a repository into a new directory
   init
              Create an empty Git repository or reinitialize an existing one
work on the current change (see also: git help everyday)
              Add file contents to the index
   add
              Move or rename a file, a directory, or a symlink
   mv
              Reset current HEAD to the specified state
   reset
              Remove files from the working tree and from the index
   rmexamine the history and state (see also: git help revisions)
              Use binary search to find the commit that introduced a bug
   bisect
              Print lines matching a pattern
   grep
              Show commit logs
   log
              Show various types of objects
   show
   status
              Show the working tree status
grow, mark and tweak your common history
              List, create, or delete branches
   branch
             Switch branches or restore working tree files
   checkout
   commit
              Record changes to the repository
   diffShow changes between commits, commit and working tree, etc
   merge
              Join two or more development histories together
              Reapply commits on top of another base tip
   rebase
              Create, list, delete or verify a tag object signed with GPG
   tag
collaborate (see also: qit help workflows)
   fetch
              Download objects and refs from another repository
```
- pull Fetch from and integrate with another repository or a local branch
- Update remote refs along with associated objects push

## Some last [comments about g](https://git-for-windows.github.io/)it

- If you put the remote repository on a different ser have a backup of your project
	- Since git is distributed, if your remote server dies, each entire repo, so you are safe both ways.
- Free (for open source), online, web-based hosting
- Best with Linux or Mac OS (in terminal).
	- Windows? Try: https://git-for-windows.github.io/
- Github provides tools to share your code broadly community
	- Pull requests, issue tracking, etc.
- We'll use git to hand in our homework assignmen

## Today's lecture:

• Good programming practices:

• Finish discussing version control

- Testing
- Misc. good practices
- Numerical differentiation

## **Testing**

- Testing is obviously a crucial part of writing programs
- When programs get complicated, testing is not so straight forward:
	- How do I know that a change to one part didn't break another part?
	- How do I know what I did will work on different architectures?
	- My code crashes after running for 78 hours, where did the error originate from?
- Testing involves running the program or part of the program with some inputs and determining if the outputs are those that are expected (or at least consistent)
- Many types of testing. We will discuss unit testing and regression testing

### Unit testing

- Unit testing is the practice in which each smallest, self-contained unit of the code is tested independently of the others
- There are unit testing frameworks out there that help automate the procedure for different codes
	- E.g., **unittest** for python

#### Another simple example: Matrix inversion

- Say your code has a matrix inversion routine that computes  $A^{-1}$
- A unit test for this routine can be:
	- Pick a vector x
	- Compute  $b = A x$
	- Compute  $x = A^{-1} b$
	- Does the x you get match (to machine tol) the original x?

### Regression Testing

- Imagine you've "perfected" your program (simulation tool, analysis tool, etc.)
	- You are confident that the answer it gives is "right"
	- You want to make sure that any changes you do in the future do not change the output
	- Regression testing tests whether changes to the code change the solution

#### • Regression testing:

- Store a copy of the current output (a benchmark)
- Make some changes to the code
- Compare the new solution to the previous solution
- If the answers differ, either:
	- You've introduced a bug  $\rightarrow$  fix it
	- You've fixed a bug  $\rightarrow$  update your benchmark

#### Regression testing

- Simplest requirements:
	- You just need a tool to compare the current output to benchmark
	- You can build up a more complex system from here with simple scripting
- Big codes need a bunch of tests to exercise all possible options for the code
	- If you spend a lot of time hunting down a bug, once you fix it, put a test case in your suite to check that case
	- If someone implements a new functionality, ask them to submit a test
	- You'll never have complete coverage, but your number of tests will grow with time, experience, and code complexity

## Today's lecture:

#### • Good programming practices:

• Finish discussing version control

• Testing

- Misc. good practices
- Numerical differentiation

## Comments and Documentation

- Many in computer science will say that "good code do
	- **Do not believe it.**
	- Remember, we are often writing code for programming nov users)
	- The bette[r people can understand your code,](https://rfsber.home.xs4all.nl/Robo/) the more prod it
- No hard-and-fast rules. Comments should explain the of code does
	- Only comment "single lines" if there is something special or
	- Keep comments up to date with the code
	- Think about what information will be useful for you in the fu your code
- Can often use tools to turn comments in the source in
	- Robodoc: https://rfsber.home.xs4all.nl/Robo/
	- FORD: http://fortranwiki.org/fortran/show/FORD
	- Pydoc: https://docs.python.org/3/library/pydoc.html
	- Others for python: https://wiki.python.org/moin/Document

## Debugging tools

- Simplest debugging: print out information at intermediate points in code execution
- Running with appropriate compiler glags (e.g., **-g** for gnu compilers) can provide debugging information
	- Can make code run slower, but useful for test purposes
- Interactive debuggers let you step through your code line-by-line, inspect the values of variables as they are set, etc.
	- gdb is the version that works with the GNU compilers. Some graphical frontends exist.
	- Lots of examples online
	- Not very useful for parallel code.
- Particularly difficult errors to find often involve memory management
	- **Valgrind** is an automated tool for finding memory leaks. No source code modifications are necessary.

## DEMO valgrind

- Ssh –Y rusty
- Cd ~/teaching/PHY604 Fall2021/Lecture2 demos/cxx val
- Emacs bounds
- g++ -o bounds bounds.cpp
- ./bounds
- Valgrind ./bounds
	- Finds leak, but not sure where
- g++ -o bounds bounds.cpp -g
- valgrind ./bounds
	- Now we can see leak is
- Uncomment std::cout…
- g++ -o bounds bounds.cpp -g
- valgrind ./bounds
	- Uninitialized error

## Building your code with, e.g., Makefiles

- It is good style to separate your subroutines/functions into files, grouped together by purpose
	- Makes a project easier to manage (for you and version control)
	- Reduces compiler memory needs (although, can prevent inlining across files)
	- Reduces compile time—you only need to recompile the code that changed (and anything that might depend on it)
- Makefiles automate the process of building your code
	- No ambiguity of whether your executable is up-to-date with your changes
	- Only recompiles the code that changed (looks at dates)
	- Very flexible: lots of rules allow you to customize how to build, etc.
	- Written to take into account dependencies

## We have not really discussed general coding style

- Depends very much on the language, and is often a matter of opinion (google it)
- Some general rules:
	- 1. Use a consistent programming style
	- 2. Use brief but descriptive variable and function names
	- 3. Avoid "magic numbers"
		- Name your constants, specify your flags
	- 4. Use functions and/or subroutines for repetitive tasks
	- 5. Check return values for errors before proceeding
	- 6. Share information effectively (e.g., using modules or namespaces)
	- 7. Limit the scope of your variables, methods, etc.
	- 8. Think carefully about the most effective way to input and output data
	- 9. Be careful about memory, i.e., allocating and deallocating
	- 10. Make your code readable and portable, you will thank yourself (or your collaborators will thank you) later.

#### A[fter class tasks](https://en.wikipedia.org/wiki/Make_(software))

- If you do not already have one, make an accou https://github.com/
- Readings:
	- Wikipedia artical on makefiles
	- Fortran best practices
	- Good Enough Practices in Scientific Computing